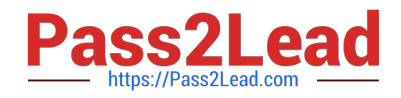

# **E20-405Q&As**

EMC Content Management Server Programming(CMSP)

# **Pass EMC E20-405 Exam with 100% Guarantee**

Free Download Real Questions & Answers **PDF** and **VCE** file from:

**https://www.pass2lead.com/e20-405.html**

100% Passing Guarantee 100% Money Back Assurance

Following Questions and Answers are all new published by EMC Official Exam Center

**C** Instant Download After Purchase **83 100% Money Back Guarantee** 

- 365 Days Free Update
- 800,000+ Satisfied Customers

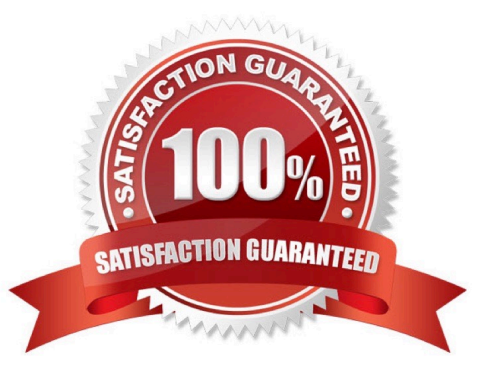

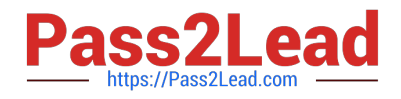

## **QUESTION 1**

Given an SBO called com.mycompany.ICreditScore and the following statement: newModule(repositoryName, "com.mycompany.ICreditScore", sessionMgr) What does the statement do?

- A. deploys com.mycompany.ICreditScore module
- B. deploys com.mycompany.ICreditScore service
- C. deploys and instantiates com.mycompany.ICreditScore module
- D. deploys and instantiates com.mycompany.ICreditScore service

Correct Answer: C

#### **QUESTION 2**

Which interface is used to generate the repository tickets for other users?

- A. IDfClient
- B. IDfAdminClient
- C. IDfSession
- D. IDfPermit
- Correct Answer: C

#### **QUESTION 3**

The following line appears in a DFC trace log file: [main] .MyTBO@eb724.setObjectName("My New Object") What does the "eb724" represent?

- A. the DMCL session Id of the connected session
- B. the respository ID to which the user is connected
- C. the hash code of the Java object of MyTBO class
- D. part of the object ID of the object being processed

Correct Answer: C

## **QUESTION 4**

Which is the valid method for retrieving the folder named "example1" located in the "dmadmin" cabinet, given that the "dmadmin" cabinet only contains one folder and that session is a valid IDfSession object?

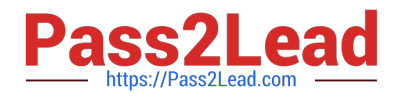

- A. IDfFolder folder = session.getFolderByPath("example1");
- B. IDfFolder folder = session.getFolderByPath("/dmadmin");
- C. IDfFolder folder = (IDfFolder)session.getObjectByPath("/dmadmin");
- D. IDfFolder folder = session.getFolderByPath("/dmadmin/example1");

Correct Answer: D

#### **QUESTION 5**

How do you manually configure the DFC global registry?

A. 1. add the dfc.bof.registry entries to the dfc.properties file.

B. 1. encrypt the password2. add the dfc.bof.registry entries to the dfc.properties file.

C. 1. activate the registry user2. change the password3. encrypt the password4. add the dfc.bof.registry entries to the dfc.properties file.

D. 1. create a new user as a consumer2. designate the user as a registry user3. encrypt the password4. add the dfc.bof.registry entries to the dfc.properties file.

Correct Answer: C

[E20-405 PDF Dumps](https://www.pass2lead.com/e20-405.html) [E20-405 VCE Dumps](https://www.pass2lead.com/e20-405.html) [E20-405 Practice Test](https://www.pass2lead.com/e20-405.html)